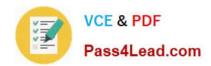

# 9A0-327<sup>Q&As</sup>

Adobe CQ 5.5 Component Developer ACE Exam

## Pass Adobe 9A0-327 Exam with 100% Guarantee

Free Download Real Questions & Answers PDF and VCE file from:

https://www.pass4lead.com/9A0-327.html

100% Passing Guarantee 100% Money Back Assurance

Following Questions and Answers are all new published by Adobe
Official Exam Center

- Instant Download After Purchase
- 100% Money Back Guarantee
- 365 Days Free Update
- 800,000+ Satisfied Customers

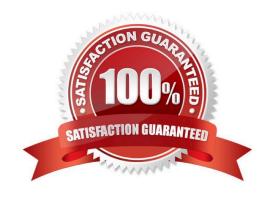

## https://www.pass4lead.com/9A0-327.html

2022 Latest pass4lead 9A0-327 PDF and VCE dumps Download

## **QUESTION 1**

How can you configure a CQ component to allow an Author to edit content without opening a dialog?

- A. Create and configure the /cq:editConfig/cq:inplaceEditing node under the component node.
- B. Create and configure the /cq:editConfig/cq:inplaceEditing node under the component\\'s design dialog node.
- C. Create and configure the /cq:editConfig/cq:dropTargets node under the component node.
- D. Create and configure the /cq:editConfig/cq:inplaceEditing node under the component\\'s default script node.

Correct Answer: A

#### **QUESTION 2**

How do you create a configuration for an OSGi bundle within CRX that is specific to only the author instance?

- A. Add a property called "run\_mode" to the node sling:OsgiConfig and assign it the value "author".
- B. Use the CRX browser to create a folder in /apps/myproject called "author" and then create a new node and select "nt:unstructured" as the node type.
- C. Use the CRX browser to create a folder in /apps/myproject called "author" and then create a new node and select "sling:OsgiConfig" as the node type.
- D. Use the CRX browser to create a folder in /apps/myproject called "config.author" and then create a new node and select "sling:OsgiConfig" as the node type

Correct Answer: D

#### **QUESTION 3**

You want to debug a CQ HTML client library in the author instance. You want to avoid compressing the JavaScript file. What must you do?

- A. Add a property called debugClientLibs to the js.txt and set the value to true.
- B. Add a property called debug the client library root node and set the value to true.
- C. Add a query parameter to the URL called debugClientLibs with the value true.
- D. Specify an attribute called debug in the tag and set the value to true.

Correct Answer: C

## https://www.pass4lead.com/9A0-327.html

2022 Latest pass4lead 9A0-327 PDF and VCE dumps Download

## **QUESTION 4**

You want to check the response time of a request for a page. Which log file should you choose?

A. /crx- quickstart/logs/server.log.

B. /crx- quickstart/logs/request.log.

C. /crx- quickstart/logs/access.log.

D. /crx- quickstart/logs/stdout.log.

Correct Answer: B

#### **QUESTION 5**

How do you disable WebDAV access on the publish instance?

- A. Remove the WebDAV bundle from the Apache Felix Web OSGI console
- B. In the CRX User Management Console disable the WebDAV user group
- C. Comment according servlet mappings in web.xml and stop the WebDAV bundle in the Apache Felix Web OSGi console
- D. Start CQ with java -jar cq-publish-4503.jar -nobrowser -nowebdav

Correct Answer: C

Latest 9A0-327 Dumps

9A0-327 PDF Dumps

9A0-327 Exam Questions

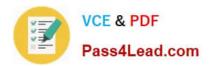

To Read the Whole Q&As, please purchase the Complete Version from Our website.

# Try our product!

100% Guaranteed Success

100% Money Back Guarantee

365 Days Free Update

**Instant Download After Purchase** 

24x7 Customer Support

Average 99.9% Success Rate

More than 800,000 Satisfied Customers Worldwide

Multi-Platform capabilities - Windows, Mac, Android, iPhone, iPod, iPad, Kindle

We provide exam PDF and VCE of Cisco, Microsoft, IBM, CompTIA, Oracle and other IT Certifications. You can view Vendor list of All Certification Exams offered:

https://www.pass4lead.com/allproducts

## **Need Help**

Please provide as much detail as possible so we can best assist you. To update a previously submitted ticket:

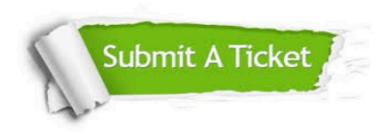

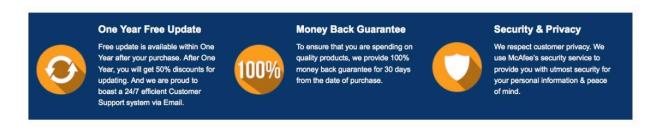

Any charges made through this site will appear as Global Simulators Limited.

All trademarks are the property of their respective owners.

Copyright © pass4lead, All Rights Reserved.